## Your PDF Guides

You can read the recommendations in the user guide, the technical guide or the installation guide for ZYXEL P-2302R-P1C. You'll find the answers to all your questions on the ZYXEL P-2302R-P1C in the user manual (information, specifications, safety advice, size, accessories, etc.). Detailed instructions for use are in the User's Guide.

> **User manual ZYXEL P-2302R-P1C User guide ZYXEL P-2302R-P1C Operating instructions ZYXEL P-2302R-P1C Instructions for use ZYXEL P-2302R-P1C Instruction manual ZYXEL P-2302R-P1C**

## P-2301/2R-P1C

VoIP ATA / Station Gateway

P-2301RL-P1C

VoIP ATA / Station Gateway with Lifeline

## **User's Guide**

Version 3.60 3/2007 Edition 1

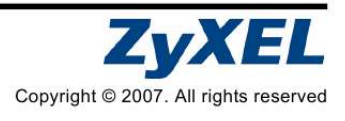

[You're reading an excerpt. Click here to read official ZYXEL](http://yourpdfguides.com/dref/3664328) [P-2302R-P1C user guide](http://yourpdfguides.com/dref/3664328) <http://yourpdfguides.com/dref/3664328>

## *Manual abstract:*

*For the P-2301RL-P1C, it also explains how to set up regular phone services that do not use the Internet. How to make calls from the phone(s) connected to the ZyXEL Device. How to attach the ZyXEL Device to a wall. Information about your ZyXEL Device's physical specifications Supported firmware specifications. Using the ZyXEL Device safely. Certifications, warranty and customer support information. Making Hardware 5 Connections Initial Configuration 6 Making Phone Calls Wall Mounting Instructions Specifications Features Safety Warnings 26 40 41 43 45 Legal Information 47 2 P-2301/2R-P1C / P-2301RL-P1C User's Guide The following figure shows a typical way to use your ZyXEL Device. · When you make a phone call over the Internet, you use a telephone (A) to dial the number. The P-2301R-P1C and P2301RL-P1C support one telephone connection, and the P2302R-P1C supports two telephone connections. The telephone is connected to your ZyXEL Device (C), which is connected to the broadband modem or router that provides Internet access (D). · When you want to use the Internet, you use your computer (B). Your computer is connected to your ZyXEL Device (C), which is connected to the broadband modem or router that provides Internet access (D). When you want to configure the ZyXEL Device, you also use your computer. 3 P-2301/2R-P1C / P-2301RL-P1C User's Guide · P-2301RL-P1C only: use your telephone (A) to make calls over the regular telephone network (PSTN or Public Switched Telephone Network). The following table contains useful information about your ZyXEL Device. Default management IP Address Default Subnet Mask Default Password 192.168.1.1 255.255. 255.0 1234 2 Installation Requirements Make sure you have the following things before you set up your ZyXEL Device. · Internet access - account information provided by your ISP, such as user name, password, and so on. · VoIP account - You need the account information provided by your VoIP service provider (the company that lets you make phone calls over the Internet). This information might include your URI, number, and so on. · Internet Explorer 6.0 or later or Netscape Navigator 7.0 or later, with JavaScript enabled. 4 P-2301/2R-P1C / P-2301RL-P1C User's Guide 3 Making Hardware Connections 1 LINE (P-2301RL-P1C only): Use a telephone cable to connect the telephone jack to this port. 5 P-2301/2R-P1C / P-2301RL-P1C User's Guide 2 PHONE / PHONE*

*1: Use a telephone cable (and any telephone adaptor provided with your ZyXEL Device) to connect your telephone to this port.*

*3 PHONE 2 (P-2302R-P1C only): connect another telephone to this port. If you have only one phone, use the PHONE 1 port. 4 ETHERNET: Use an Ethernet cable to connect your computer to this port. 5 WAN: Use an Ethernet cable to connect your broadband modem or router to this port. 6 POWER: Use the power adaptor provided with your ZyXEL Device to connect an appropriate power source to this port. On the front panel, the POWER light flashes green while your ZyXEL Device starts up, and stays green once it is ready. The WAN and ETHERNET lights turn on if the WAN and ETHERNET ports are properly connected. These lights flash when the ZyXEL Device is sending or receiving data. 4 Initial Configuration Use a web browser on your computer to set up your ZyXEL Device. See Troubleshooting on page 27 if you have any problems.*

*4.1 Open the Wizard Setup Screen 1 Launch your web browser. 6 P-2301/2R-P1C / P-2301RL-P1C User's Guide 2 Enter http://192.168.1. 1 as the address. 3 Click Login. 4 Type a new password, re-type it to confirm, and click Apply. The next time you log in, you should not see this screen. 7 P-2301/2R-P1C / P-2301RL-P1C User's Guide 5 Click Go to Advanced setup.*

*6 The Status screen appears. Click the Wizard icon ( the upper right corner. ) in If the INTERNET light is green, go to section 4.34.3 on page 16. Otherwise, go to section 4.24.2 on page 94.2. 8 P-2301/2R-P1C / P-2301RL-P1C User's Guide 4.*

*2 Connection Wizard If you subscribe to a Roadrunner service, you cannot use the Connection Wizard to set up your Internet connection. In this case, please use the Network > WAN > Internet Connection screen to enter your information. You must have an Internet account set up and ready to use to complete this section. 1 In the Wizard Setup screen, click Connection Wizard. 9 P-2301/2R-P1C / P-2301RL-P1C User's Guide 2 Click Next. 3 System Name is used to identify the ZyXEL Device on the network. Use the default value, unless you know the name is already used in the network. Domain Name (optional): Enter the appropriate name, if there is one, or use the default value. Click Next. 4 This screen has different fields, depending on the connection type (encapsulation) your ISP uses.*

*Select Ethernet or PPP over Ethernet (PPPoE). If you are not sure which type of encapsulation to select: 10 P-2301/2R-P1C / P-2301RL-P1C User's Guide · If your ISP gave you a user name and password, select PPP over Ethernet. · If your ISP did not give you a username and password, select Ethernet. Then, follow the instructions in the appropriate section below. 4.*

*2.1 Connection Wizard (Ethernet) Follow these steps if your ISP uses an Ethernet connection. 1 Click Next. 2 Select Get automatically from your ISP if your ISP did not give you a static IP address. Then, click Next, and go to step 4 below.*

*11 P-2301/2R-P1C / P-2301RL-P1C User's Guide Select Use fixed IP address provided by your ISP if your ISP gave you a static IP address. Then, click Next. 3 Enter the information provided by your ISP. If your ISP did not provide information for any of the fields in this screen, leave them at their default settings. Then, click Next. 12 P-2301/2R-P1C / P-2301RL-P1C User's Guide 4 Select Factory default, unless you need to spoof your computer's MAC address. Then, click Apply. 5 Click Finish. 6 Launch another web browser, and go to any web site (for example, http://www.zyxel.*

*com). If you cannot access the Internet, see Troubleshooting on page 27. 4.2.2 Connection Wizard (PPP over Ethernet) Follow these steps if your ISP uses a PPP over Ethernet (PPPoE) connection. 13 P-2301/2R-P1C / P-2301RL-P1C User's Guide 1 Enter the information provided by your ISP. If your ISP did not provide information for any of the fields in this screen, leave them at their default settings. Then, click Next. 2 Select Get automatically from your ISP if your ISP did not give you an IP address. Then, click Next, and go to step 4.*

*Select Use fixed IP address provided by your ISP if your ISP gave you a static IP address. Then, click Next, and go to step 3. 14 P-2301/2R-P1C / P-2301RL-P1C User's Guide 3 Enter the information provided by your ISP. If your ISP did not provide information for any of the fields in this screen, leave them at their default settings. Then, click Next.*

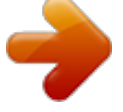

[You're reading an excerpt. Click here to read official ZYXEL](http://yourpdfguides.com/dref/3664328) [P-2302R-P1C user guide](http://yourpdfguides.com/dref/3664328) <http://yourpdfguides.com/dref/3664328>

 *4 Select Factory default, unless you need to spoof your computer's MAC address. Then, click Apply. 15 P-2301/2R-P1C / P-2301RL-P1C User's Guide 5 Click Finish. 6 Launch another web browser, and go to any web site (for example, http://www.zyxel.*

*com). If you cannot access the Internet, see Troubleshooting on page 40. 4.3 VoIP Setup Wizard You must have Internet access and a VoIP account before you can complete this section. 16 P-2301/2R-P1C / P-2301RL-P1C User's Guide 1 In the Wizard Setup screen, click VoIP Setup. 2 Enter the information provided by your VoIP service provider. If you have a VoIP account like "1234@VoIPprovider.com", the SIP Number is "1234", and the SIP Service Domain is "VoIP-provider.com". If your VoIP service provider did not provide information for any of the fields in this screen, leave them at their default settings.*

*P-2302R-P1C only: If you want to set up the ZyXEL Device's second VoIP account now, select Check here to set up SIP2 settings. In this case, enter the information for the first VoIP account, click Apply, and then enter the information for the second VoIP account. Alternatively, you can set up the second account later. 17 P-2301/2R-P1C / P-2301RL-P1C User's Guide Click Apply. P-2302R-P1C Only 3 Wait while the ZyXEL Device tries to register the VoIP account(s). 4 Click Finish. The PHONE light should be green. 18 P-2301/2R-P1C / P-2301RL-P1C User's Guide 4.4 Bandwidth Management Wizard This Bandwidth Management Wizard allows you to specify the amount of bandwidth you allow certain applications to use on the ZyXEL Device. Use this wizard only if you want to ensure that certain applications, such as you VoIP calls, get enough bandwidth.*

*If you want to use the wizard, click Bandwidth Management Wizard in the Wizards screen. The following screen displays. 19 P-2301/2R-P1C / P-2301RL-P1C User's Guide 1 Click Next. In the screen that appears, select the Active checkbox. Enter the total amount of traffic the device can send to the WAN in the Managed Bandwidth (kbps) field.*

*This does not affect the total amount of traffic the device can send to the LAN. You should enter the maximum amount of data the ZyXEL Device can send to the WAN. For example, set this field to 1000 kbps if a broadband device connected to the WAN port has a maximum speed of 1000 kbps. 20 P-2301/2R-P1C / P-2301RL-P1C User's Guide 2 In the next screen, select the services you want to have higher priority. The following table describes the services available in this screen.*

*Service XBox Live Description This is Microsoft's online gaming service that lets you play multiplayer XBox games over the Internet via broadband technology. VoIP (SIP) Sending voice signals over the Internet is called Voice over IP or VoIP. Session Initiated Protocol (SIP) is an internationally recognized standard for implementing VoIP. FTP E-Mail eMule / eDonkey WWW File Transfer Program enables fast transfer of files, including large files that may not be possible by e-mail. Electronic mail consists of messages sent through a computer network to specific groups or individuals. These programs use advanced file sharing applications relying on central servers to search for files. The World Wide Web (WWW) is an Internet system to distribute graphical, hyper-linked information, based on Hyper Text Transfer Protocol (HTTP) - a client/server protocol for the World Wide Web. The Web is not synonymous with the Internet; rather, it is just one service on the Internet. Other services on the Internet include Internet Relay Chat and Newsgroups. 21 P-2301/2R-P1C / P-2301RL-P1C User's Guide You should select at least one service.*

*If you do not select a service, or do not see its name in this screen, it receives a lower priority. Click Next. 3 Set the priority of each service. If a service has higher priority than other services, then it can use as much remaining bandwidth as it needs. If there is no more bandwidth left, other services have to wait. Click Apply. 22 P-2301/2R-P1C / P-2301RL-P1C User's Guide 4 Click Finish. 4.5 PSTN Phone Line Configuration (P2301RL-P1 only) When one of your VoIP accounts is registered, the ZyXEL Device normally uses the Internet (VoIP) rather than the regular PSTN phone line to make phone calls. Use this section to set certain phone numbers (emergency services, for example) to always use the regular (PSTN) line.*

*You can also set the PSTN line prefix number you enter on your telephone keypad before dialing a phone number. This prefix number makes the ZyXEL Device use the PSTN line for the call. 23 P-2301/2R-P1C / P-2301RL-P1C User's Guide In the main screen, click VoIP > PSTN Line. PSTN Line Pre-fix Number: Enter a number of 1 ~ 4 digits. @@Relay to PSTN Line: Enter phone numbers for regular phone calls (that do not use the Internet) that you always want to dial without the pre address.*

*@@See Setting Up Your Computer's IP Address on page 31. @@@@When you finish, set up the original settings again. @@@@@@@@It is casesensitive. @@Log in again. You can change this setting.*

*@@See section 3. Test the telephone wire. 1 Connect the wire to a telephone and a regular telephone outlet. 2 If you cannot hear the dial tone, the wire might be broken. Use a different one. @@or The dial tone beeps or pulses. Log in to the ZyXEL Device. Select Go to Advanced setup. The Status screen appears. @@@@@@You have to make all of your changes again.*

*@@@@In Windows 2000/NT, click Start > Settings > Control Panel. @@In Windows 2000/NT, click Network and Dial-up Connections. @@@@@@@@@@8 Select Obtain DNS server address automatically. 9 Click OK. 10Close the other windows. 6.2.2 Windows 95/98/Me 33 P-2301/2R-P1C / P-2301RL-P1C User's Guide 1 Click Start > Settings > Control Panel and double-click the Network icon to open the Network window. The Network window Configuration tab displays a list of installed components. You need a network adapter, the TCP/ IP protocol and Client for Microsoft Networks. 2 If you need the adapter: · In the Network window, click Add. · Select Adapter and then click Add. · Select the manufacturer and model of your network adapter and then click OK. If you need TCP/IP: · In the Network window, click Add. · Select Protocol and then click Add.*

*· Select Microsoft from the list of manufacturers. 34 P-2301/2R-P1C / P-2301RL-P1C User's Guide · Select TCP/IP from the list of network protocols and then click OK. If you need Client for Microsoft Networks: · · · · Click Add. Select Client and then click Add. Select Microsoft from the list of manufacturers. Select Client for Microsoft Networks from the list of network clients and then click OK. If you added any of these components, restart your computer so the changes you made take effect. 3 In the Network window Configuration tab, select your network adapter's TCP/IP entry and click Properties 4 Click the IP Address tab.*

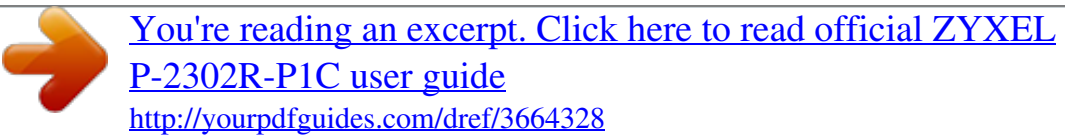

 *· If your IP address is dynamic, select Obtain an IP address automatically. 35 P-2301/2R-P1C / P-2301RL-P1C User's Guide · If you have a static IP address, select Specify an IP address and type your information into the IP Address and Subnet Mask fields. 5 Click the DNS Configuration tab. · If you do not know your DNS information, select Disable DNS. 36 P-2301/2R-P1C / P-2301RL-P1C User's Guide · If you know your DNS information, select Enable DNS and type the information in the fields below (you may not need to fill them all in). 6 Click the Gateway tab. · If you do not know your gateway's IP address, remove previously installed gateways.*

*· If you have a gateway IP address, type it in the New gateway field and click Add. 7 Click OK to save and close the TCP/IP Properties window. Click OK to close the Network window. Insert the Windows CD if prompted. Restart your computer when prompted. 6.2.3 Macintosh OS X 37 P-2301/2R-P1C / P-2301RL-P1C User's Guide 1 Click the Apple menu, and click System Preferences to open the System Preferences window. 2 Click Network in the icon bar. · Select Automatic from the Location list.*

*· Select Built-in Ethernet from the Show list. · Click the TCP/IP tab. 38 P-2301/2R-P1C / P-2301RL-P1C User's Guide 3 For dynamically assigned settings, select Using DHCP from the Configure list. 4 For static settings, do the following: · From the Configure box, select Manually. · Type your IP address in the IP Address box.*

*· Type your subnet mask in the Subnet mask box. · Type the IP address of your gateway in the Router address box. 5 Click Apply Now and close the window. If prompted, restart your computer. 39 P-2301/2R-P1C / P-2301RL-P1C User's Guide 7 Wall Mounting Instructions Do the following to hang your ZyXEL Device on a wall.*

*1 Select a position free of obstructions on a sturdy wall. 2 Drill two holes for the screws. Make sure the distance between the centers of the holes, and the size of screws you use, match what is listed in section 8 on page 41. Be careful to avoid damaging pipes or cables located inside the wall when drilling holes for the screws. 3 Do not screw the screws all the way into the wall. Leave a small gap of about 0.5 cm between the heads of the screws and the wall. 4 Make sure the screws are snugly fastened to the wall. They need to hold the weight of the ZyXEL Device with the connection cables. 40 P-2301/2R-P1C / P-2301RL-P1C User's Guide 5 Align the holes on the back of the ZyXEL Device with the screws on the wall.*

*Hang the ZyXEL Device on the screws. 8 Specifications Specifications are accurate at the time of writing. Feature Default IP address Default subnet mask Default password Dimensions (mm) Distance between the wall-mounting holes on the device's back Screw size for wallmounting Weight Ethernet ports Specification 192.168.1.1 255.255.255.0 /24 bits 1234 108 (Wide) x 105 (Deep) x 33 (High) 77 mm M4 tap screw 168 g Two RJ-45, 10/100Mbps Half / Full Autonegotiation, Auto-crossover Ethernet ports 41 P-2301/2R-P1C / P-2301RL-P1C User's Guide Feature Phone ports Specification P-2301R-P1C and P-2301RL-P1C: One FXS (Foreign eXchange Station) POTS port. P-2302R-P1C: Two FXS (Foreign eXchange Station) POTS ports.*

*Feeding Voltage Ringing Voltage On hook: -48V; Minimum Voltage: -20V Off hook: -24V P-2302R-P1: 40V RMS at 5 REN P-2301RL-P1: 40V RMS at 3 REN Line Ports (P-2301RL- One FXO (Foreign eXchange Office) PSTN P1C Only) line port Operation Temperature Storage Temperature Operation Humidity Storage Humidity 0º C ~ 40º C 0º ~ 60º C 10% ~ 85% RH 10% ~ 90% RH 42 P-2301/2R-P1C / P-2301RL-P1C User's Guide 9 Features Voice*

*Functions SIP (RFC 3261) version 2 SDP (RFC 2327) RTP (RFC 1889) RTCP (RFC 1890) G.168 Echo Cancellation VAD (Voice Activity Detection) Silence Suppression CNG (Comfort Noise Generation) QoS Supports ToS and Diffserv Tagging Compression: G.711 (PCM), G.729 (ADPCM) Loop Start Signaling Support Modem and Fax Tone Detection and Pass Through DTMF Detection Point to Point Calling (Direct IP to IP Calling) Speed Dial Phonebook PSTN Line Support (Prestige P-2302RL-P1) Support NAT Traversal / RFC 3489- IETF Simple Traversal of UDP Through NAT (STUN) Caller ID Dialing Type: Tone, Pulse (Auto detection) Tip/ring polarity reversal PPP over Ethernet (RFC 2516) Transparent bridging for unsupported network layer protocols. DHCP Client Protocol Support 43 P-2301/2R-P1C / P-2301RL-P1C User's Guide Management Embedded Web Configurator CLI (Command Line Interpreter) Remote Management via Telnet or Web FTP/TFTP for firmware downloading, configuration backup and restoration Syslog Built-in Diagnostic Tools for FLASH memory, RAM and LAN port Stateful Packet Inspection.*

*Prevent Denial of Service attacks such as Ping of Death, SYN Flood, LAND, Smurf etc. Real-time E-mail alerts. Reports and logs. Service blocking. Web page blocking by URL keyword.*

*Port Forwarding 1024 NAT sessions Multimedia application. PPTP under NAT/SUA. IPSec passthrough SIP ALG passthrough. 16 IP and 4 Bridge Internal SPTGEN DNS Proxy Dynamic DNS Any IP IP Alias Traffic Redirect Firewall Content Filtering NAT/SUA Static Routes Other Features 44 P-2301/2R-P1C / P-2301RL-P1C User's Guide 10 Safety Warnings For your safety, be sure to read and follow all warning notices and instructions. · Do NOT use this product near water, for example, in a wet basement or near a swimming pool. · Do NOT expose your device to dampness, dust or corrosive liquids. · Do NOT store things on the device. · Do NOT install, use, or service this device during a thunderstorm. There is a remote risk of electric shock from lightning. · Connect ONLY suitable accessories to the device.*

*· Do NOT open the device or unit. Opening or removing covers can expose you to dangerous high voltage points or other risks. ONLY qualified service personnel should service or disassemble this device. Please contact your vendor for further information. · Make sure to connect the cables to the correct ports. · Place connecting cables carefully so that no one will step on them or stumble over them. · Always disconnect all cables from this device before servicing or disassembling. · Use ONLY an appropriate power adaptor or cord for your device. Connect it to the right supply voltage (for example, 110V AC in North America or 230V AC in Europe). · Do NOT allow anything to rest on the power adaptor or cord and do NOT place the product where anyone can walk on the power adaptor or cord.*

*· Do NOT use the device if the power adaptor or cord is damaged as it might cause electrocution. · If the power adaptor or cord is damaged, remove it from the device and the power source. · Do NOT attempt to repair the power adaptor or cord.*

[You're reading an excerpt. Click here to read official ZYXEL](http://yourpdfguides.com/dref/3664328)

[P-2302R-P1C user guide](http://yourpdfguides.com/dref/3664328)

<http://yourpdfguides.com/dref/3664328>

 *Contact your local vendor 45 P-2301/2R-P1C / P-2301RL-P1C User's Guide to order a new one. · Do not use the device outside, and make sure all the connections are indoors.*

*There is a remote risk of electric shock from lightning. · Do NOT obstruct the device ventilation slots, as insufficient airflow may harm your device. · Use only No. 26 AWG (American Wire Gauge) or larger telecommunication line cord. · If you wall mount your device, make sure that no electrical lines, gas or water pipes will be damaged.*

*· This product is recyclable. Dispose of it properly. Related Documentation Please go to http://www.zyxel.com for product news, firmware, documentation, and other support materials. 46 P-2301/2R-P1C / P-2301RL-P1C User's Guide 11 Legal Information Certifications Federal Communications Commission (FCC) Interference Statement The device complies with Part 15 of FCC rules. Operation is subject to the following two conditions: · This device may not cause harmful interference. · This device must accept any interference received, including interference that may cause undesired operations. This device has been tested and found to comply with the limits for a Class B digital device pursuant to Part 15 of the FCC Rules. These limits are designed to provide reasonable protection against harmful interference in a residential installation.*

*This device generates, uses, and can radiate radio frequency energy, and if not installed and used in accordance with the instructions, may cause harmful interference to radio communications. However, there is no guarantee that interference will not occur in a particular installation. If this device does cause harmful interference to radio/television reception, which can be determined by turning the device off and on, the user is encouraged to try to correct the interference by one or more of the following measures: 1 Reorient or relocate the receiving antenna. 2 Increase the separation between the equipment and the receiver. 3 Connect the equipment into an outlet on a circuit different from that to which the receiver is connected. 4 Consult the dealer or an experienced radio/TV technician for help. Notices Changes or modifications not expressly approved by the party responsible for compliance could void the user's authority to operate the equipment. This Class B digital apparatus complies with Canadian ICES-003. Cet appareil numérique de la classe B est conforme à la norme NMB-003 du Canada. Viewing Certifications 1 Go to http://www.*

*zyxel.com. @@@@@@@@This warranty is in lieu of all other warranties, express or implied, including any implied warranty of merchantability or fitness for a particular use or purpose. ZyXEL shall in no event be held liable for indirect or consequential damages of any kind to the purchaser. To obtain the services of this warranty, contact ZyXEL's Service Center for your Return Material Authorization number (RMA).*

*Products must be returned Postage Prepaid. It is recommended that the unit be insured when shipped. Any returned products without proof of purchase or those with an out-dated warranty will be repaired or replaced (at the discretion of ZyXEL) and the customer will be billed for parts and labor. All repaired or replaced products will be shipped by ZyXEL to the corresponding return address, Postage Paid. This warranty gives you specific legal rights, and you may also have other rights that vary from country to country.*

*Registration Register your product online to receive e-mail notices of firmware upgrades and information at www.zyxel.com for global products, or at www.us.zyxel.com for North American products. Customer Support Please have the following information ready when you contact customer support. · Product model and serial number. 48 P-2301/2R-P1C / P-2301RL-P1C User's Guide · Warranty Information. · Date that you received your device.*

*· Brief description of the problem and the steps you took to solve it. Corporate Headquarters (Worldwide) · · · · · · · Support E-mail: support@zyxel.com.tw Sales E-mail: sales@zyxel.com.tw Telephone: +886-3-578-3942 Fax: +886-3-578-2439 Web Site: www.zyxel.com, www.europe.zyxel. com FTP Site: ftp.zyxel.com, ftp.europe.zyxel.*

*com Regular Mail: ZyXEL Communications Corp., 6 Innovation Road II, Science Park, Hsinchu 300, Taiwan Support E-mail: soporte@zyxel.co.cr Sales Email: sales@zyxel.co.*

*cr Telephone: +506-2017878 Fax: +506-2015098 Web Site: www.zyxel.co.cr FTP Site: ftp.zyxel.co.cr Regular Mail: ZyXEL Costa Rica, Plaza Roble Escazú, Etapa El Patio, Tercer Piso, San José, Costa Rica E-mail: info@cz.zyxel.com Telephone: +420-241-091-350 Fax: +420-241-091-359 Web Site: www.zyxel.*

*cz Regular Mail: ZyXEL Communications, Czech s.r.o., Modranská 621, 143 01 Praha 4 - Modrany, Ceská Republika Support E-mail: support@zyxel.dk Sales E-mail: sales@zyxel.dk Telephone: +45-39-55-07-00 Fax: +45-39-55-07-07 Web Site: www.zyxel.dk Regular Mail: ZyXEL Communications A/S, Columbusvej, 2860 Soeborg, Denmark Support E-mail: support@zyxel.fi Sales E-mail: sales@zyxel.fi Telephone: +358-9-4780-8411 Fax: +358-9-4780 8448*

*Costa Rica · · · · · · · Czech Republic · · · · · Denmark · · · · · · Finland · · · · 49 P-2301/2R-P1C / P-2301RL-P1C User's Guide · Web Site: www. zyxel.fi · Regular Mail: ZyXEL Communications Oy, Malminkaari 10, 00700 Helsinki, Finland France · · · · · E-mail: info@zyxel.fr Telephone: +33-4-72-52-97-97 Fax: +33-4-72-52-19-20 Web Site: www.zyxel.fr Regular Mail: ZyXEL France, 1 rue des Vergers, Bat.*

*1 / C, 69760 Limonest, France Support E-mail: support@zyxel.de Sales E-mail: sales@zyxel.de Telephone: +49-2405-6909-69 Fax: +49-2405-6909-99 Web Site: www.zyxel.de Regular Mail: ZyXEL Deutschland GmbH.*

*, Adenauerstr. 20/A2 D-52146, Wuerselen, Germany Support E-mail: support@zyxel.hu Sales E-mail: info@zyxel.hu Telephone: +36-1-3361649 Fax: +36-1-3259100 Web Site: www.zyxel.hu Regular Mail: ZyXEL Hungary, 48, Zoldlomb Str., H-1025, Budapest, Hungary Support: http://zyxel.kz/support Sales E-mail: sales@zyxel.kz Telephone: +7-3272-590-698 Fax: +7-3272-590-689 Web Site: www.zyxel.*

*kz Regular Mail: ZyXEL Kazakhstan, 43, Dostyk ave.,Office 414, Dostyk Business Centre, 050010, Almaty, Republic of Kazakhstan Support E-mail: support@zyxel.com Sales E-mail: sales@zyxel.com Telephone: +1-800-255-4101, +1-714-632-0882 Fax: +1-714-632-0858 Web Site: www.us.zyxel.com FTP Site: ftp.us.zyxel.com Regular Mail: ZyXEL Communications Inc.*

*, 1130 N. Miller St., Anaheim, CA Germany · · · · · · Hungary · · · · · · · · · · · · Kazakhstan North America · · · · · · · 50 P-2301/2R-P1C / P-2301RL-P1C User's Guide 92806-2001, U.*

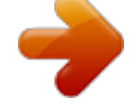

[You're reading an excerpt. Click here to read official ZYXEL](http://yourpdfguides.com/dref/3664328)

[P-2302R-P1C user guide](http://yourpdfguides.com/dref/3664328)

<http://yourpdfguides.com/dref/3664328>

*Norway · · · · · · Support E-mail: support@zyxel.no Sales E-mail: sales@zyxel.no Telephone: +47-22-80-61-80 Fax: +47-22-80-61-81 Web Site: www.zyxel.no Regular Mail: ZyXEL Communications A/S, Nils Hansens vei 13, 0667 Oslo, Norway E-mail: info@pl.*

*zyxel.com Telephone: +48 (22) 333 8250 Fax: +48 (22) 333 8251 Web Site: www.pl.zyxel.com Regular Mail: ZyXEL Communications, ul. Okrzei 1A, 03-715 Warszawa, Poland Support: http://zyxel.ru/support Sales E-mail: sales@zyxel.ru Telephone: +7-095-542-89-29 Fax: +7-095-542-89-25 Web Site: www.zyxel.ru Regular Mail: ZyXEL Russia, Ostrovityanova 37a Str.*

*, Moscow, 117279, Russia Support E-mail: support@zyxel.es Sales E-mail: sales@zyxel.es Telephone: +34-902-195-420 Fax: +34-913-005-345 Web Site: www.zyxel.es Regular Mail: ZyXEL Communications, Arte, 21 5ª planta, 28033 Madrid, Spain Support E-mail: support@zyxel.se Sales E-mail: sales@zyxel.se Telephone: +46-31-744-7700 Fax: +46-31-744-7701 Web Site: www.zyxel.se Regular Mail: ZyXEL Communications A/S, Sjöporten 4, 41764* Göteborg, Sweden Poland · · · · · Russia · · · · · · Spain · · · · · · Sweden · · · · · · 51 P-2301/2R-P1C / P-2301RL-P1C User's Guide Ukraine · · · · · *Support E-mail: support@ua.zyxel.*

*com Sales E-mail: sales@ua.zyxel.com Telephone: +380-44-247-69-78 Fax: +380-44-494-49-32 Web Site: www.ua.zyxel. com Regular Mail: ZyXEL Ukraine, 13, Pimonenko Str., Kiev, 04050, Ukraine United Kingdom Support E-mail: support@zyxel.co.uk Sales E-mail: sales@zyxel.co.*

*uk Telephone: +44-1344 303044, 08707 555779 (UK only) Fax: +44-1344 303034 Web Site: www.zyxel.co.uk FTP Site: ftp.zyxel.co.uk Regular Mail: ZyXEL Communications UK, Ltd.,11 The Courtyard, Eastern Road, Bracknell, Berkshire, RG12 2XB, United Kingdom (UK) +" is the (prefix) number you dial to make an international telephone call. User Guide Feedback Help us help you. E-mail all User Guide-related comments, questions or suggestions for improvement to techwriters@zyxel.*

*com.tw or send regular mail to The Technical Writing Team, ZyXEL Communications Corp., 6 Innovation Road II, Science-Based Industrial Park, Hsinchu, 300, Taiwan. Thank you. Copyright Copyright © 2007 by ZyXEL Communications Corporation. The contents of this publication may not be reproduced in any part or as a whole, transcribed, stored in a retrieval system, translated into any language, or transmitted in any form or by any means, electronic, mechanical, magnetic, optical, chemical, photocopying, manual, or otherwise, without the prior written permission of ZyXEL Communications Corporation. Published by ZyXEL Communications Corporation. All rights reserved. Disclaimer ZyXEL does not assume any liability arising out of the application or use of any products, or software described herein. Neither does it convey any license under its patent rights nor the patent rights of others. ZyXEL further reserves the right to make changes in any products described herein without notice. This publication is subject to change without notice.*

*Trademarks ZyNOS (ZyXEL Network Operating System) is a registered trademark of ZyXEL 52 P-2301/2R-P1C / P-2301RL-P1C User's Guide Communications, Inc. Other trademarks mentioned in this publication are used for identification purposes only and may be properties of their respective owners. 53 .*

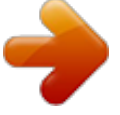

[You're reading an excerpt. Click here to read official ZYXEL](http://yourpdfguides.com/dref/3664328) [P-2302R-P1C user guide](http://yourpdfguides.com/dref/3664328) <http://yourpdfguides.com/dref/3664328>

*S.A.*